# **VigorSwitch P2282x / G2282X L2+ Managed Switch Quick Start Guide**

**Version: 1.0 Firmware Version: V2.9.1 (For future update, please visit DrayTek web site) Date: November 15, 2023** 

## **Intellectual Property Rights (IPR) Information**

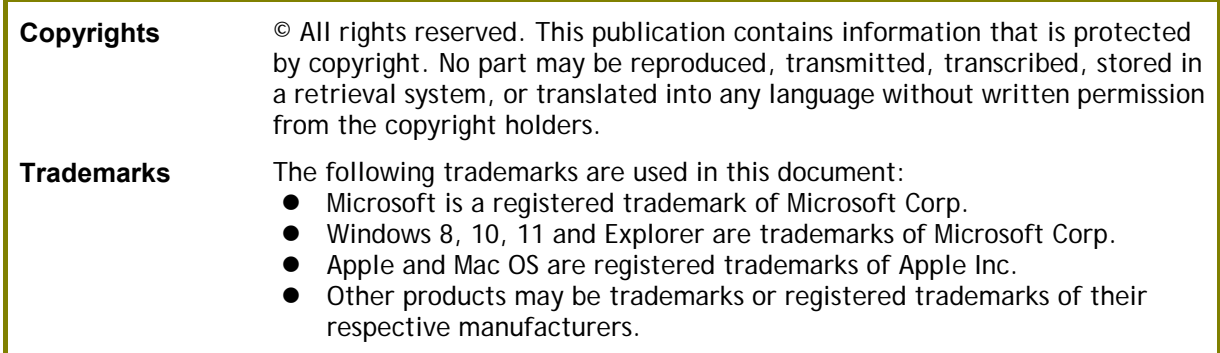

# **Safety Instructions and Approval**

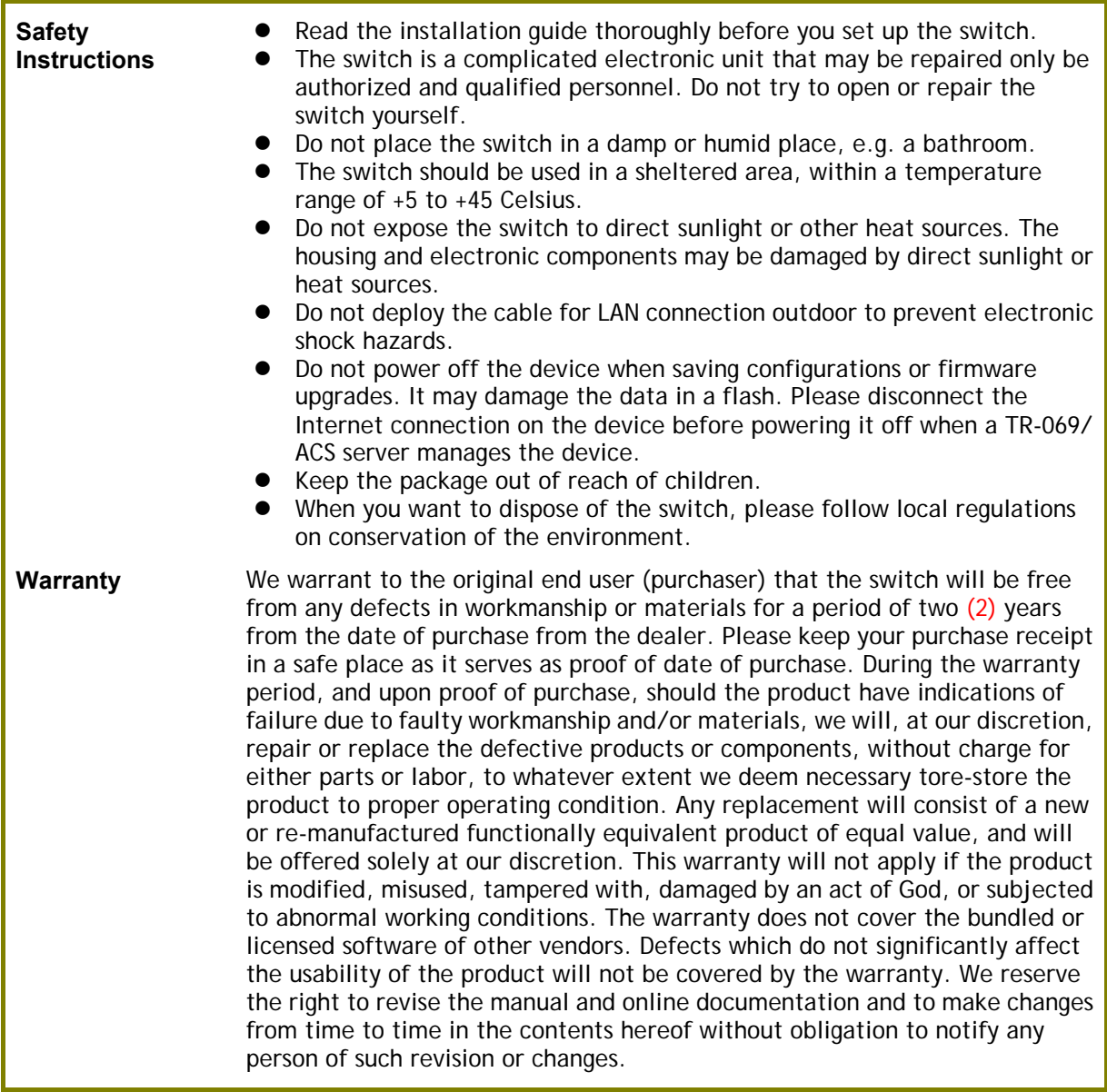

#### **EU Declaration of Conformity**

Hereby, DrayTek Corporation declares that the equipment type VigorSwitch is in compliance with EU EMC Directive 2014/30/EU, Low Voltage Directive 2014/35/EU and RoHS 2011/65/EU.

The full text of the EU Declaration of Conformity is available at the following internet address:

https://fw.draytek.com.tw/VigorSwitch%20G2282x/Document/CE/

- Product name: 24+4 port 10G up-link Switch
- 
- Model number: VigorSwitch G2282x<br>● Manufacturer: DrayTek Corp. DrayTek Corp.
- - Address: No.26, Fushing Rd., Hukou, Hsinchu Industrial Park, Hsinchu 303, Taiwan

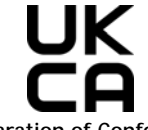

#### **Declaration of Conformity**

Hereby, DrayTek Corporation declares that the equipment type VigorSwitch is in compliance with The Electromagnetic Compatibility Regulations 2016 (SI 2016 No.1091), The Electrical Equipment (Safety) Regulations 2016 (SI 2016 No.1101), and The Restriction of the Use of Certain Hazardous Substances in Electrical and Electronic Equipment Regulations 2012 (SI 2012 No. 3032).

The full text of the UKCA Declaration of Conformity is available at the following internet address:

https://fw.draytek.com.tw/VigorSwitch%20G2282x/Document/CE/

- Product name: 24+4 port 10G up-link Switch
- Model number: VigorSwitch G2282x<br>● Manufacturer: DrayTek Corp.
- Manufacturer:
	- Address: No.26, Fushing Rd., Hukou, Hsinchu Industrial Park, Hsinchu 303, Taiwan

#### **EU Declaration of Conformity**

Hereby, DrayTek Corporation declares that the equipment type VigorSwitch is in compliance with EU EMC Directive 2014/30/EU, Low Voltage Directive 2014/35/EU and RoHS 2011/65/EU.

The full text of the EU Declaration of Conformity is available at the following internet address:

https://fw.draytek.com.tw/VigorSwitch%20P2282x/Document/CE/

- Product name: PoE 24+4 port 10G up-link Switch<br>● Model number: VigorSwitch P2282x
- 
- Model number: VigorSwitch P2282x
- Manufacturer: DrayTek Corp.<br>Address: No. 26, Fushing No.26, Fushing Rd., Hukou, Hsinchu Industrial Park, Hsinchu 303, Taiwan

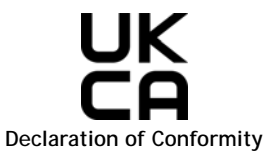

Hereby, DrayTek Corporation declares that the equipment type VigorSwitch is in compliance with The Electromagnetic Compatibility Regulations 2016 (SI 2016 No.1091), The Electrical Equipment (Safety) Regulations 2016 (SI 2016 No.1101), and The Restriction of the Use of Certain Hazardous Substances in Electrical and Electronic Equipment Regulations 2012 (SI 2012 No. 3032).

The full text of the UKCA Declaration of Conformity is available at the following internet address:

- https://fw.draytek.com.tw/VigorSwitch%20P2282x/Document/CE/
- Product name: PoE 24+4 port 10G up-link Switch<br>● Model number: VigorSwitch P2282x
- VigorSwitch P2282x
- Manufacturer: DrayTek Corp.
- Address: No.26, Fushing Rd., Hukou, Hsinchu Industrial Park, Hsinchu 303, Taiwan

### **Regulatory Information**

Federal Communication Commission Interference Statement

This equipment has been tested and found to comply with the limits for a Class A digital device, pursuant to Part 15 of the FCC Rules. These limits are designed to provide reasonable protection against harmful interference in a residential installation. This equipment generates, uses and can radiate radio frequency energy and, if not installed and used in accordance with the instructions, may cause harmful interference to radio communications. However, there is no guarantee that interference will not occur in a particular installation. If this equipment does cause harmful interference to radio or television reception, which can be determined by turning the equipment off and on, the user is encouraged to try to correct the interference by one of the following measures:

- Reorient or relocate the receiving antenna.
- **•** Increase the separation between the equipment and receiver.
- Connect the equipment into an outlet on a circuit different from that to which the receiver is connected.
- Consult the dealer or an experienced radio/TV technician for help.

This device complies with Part 15 of the FCC Rules. Operation is subject to the following two conditions:

(1) This device may not cause harmful interference, and

(2) This device may accept any interference received, including interference that may cause undesired operation.

Caution: Any changes or modifications not expressly approved by the party responsible for compliance could void the user's authority to operate the equipment.

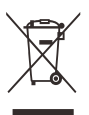

More update, please visit www.draytek.com.

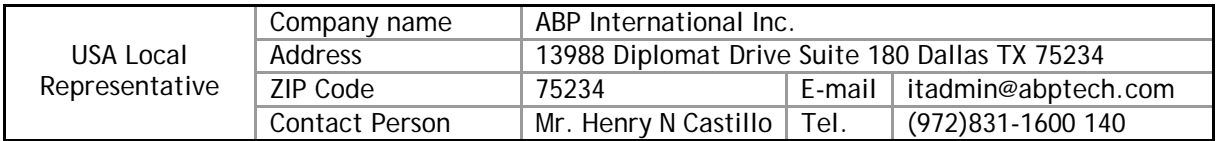

#### **Be a Registered Owner**

Web registration is preferred. You can register your Vigor switch via https://myvigor.draytek.com.

#### **Firmware & Tools Updates**

Due to the continuous evolution of DrayTek technology, all switches will be regularly upgraded. Please consult the DrayTek web site for more information on newest firmware, tools and documents. https://www.draytek.com

# **1. Package Content**

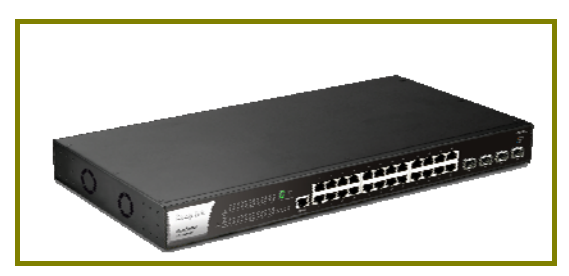

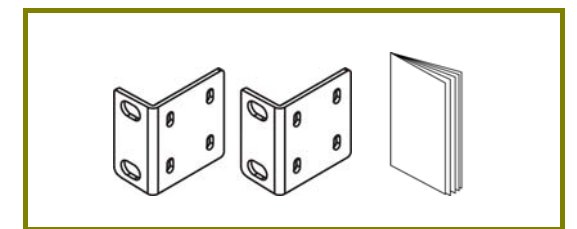

Rack Mount Kit (brackets) & Quick Start Guide

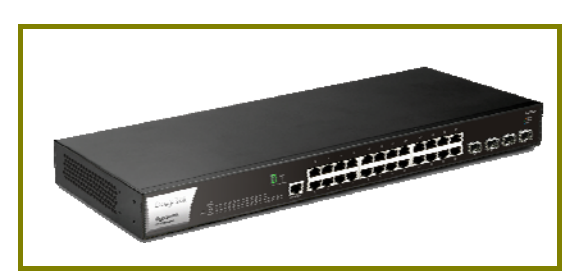

VigorSwitch P2282x (with PoE) VigorSwitch G2282X (without PoE)

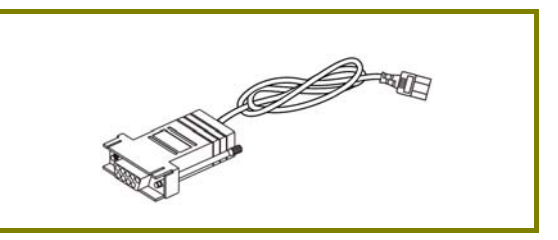

Console Cable

The type of the power cord depends on the country that the switch will be installed.

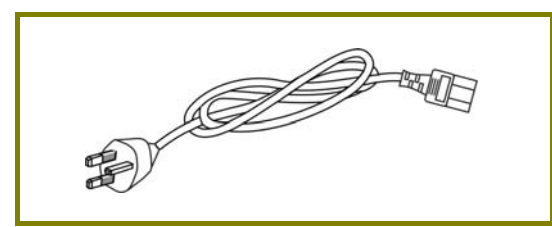

UK-type Power Cord EU-type Power Cord

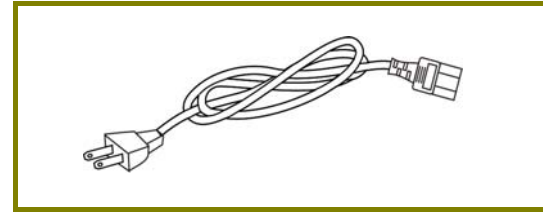

USA/Taiwan-type Power Cord AU/NZ-type Power Cord

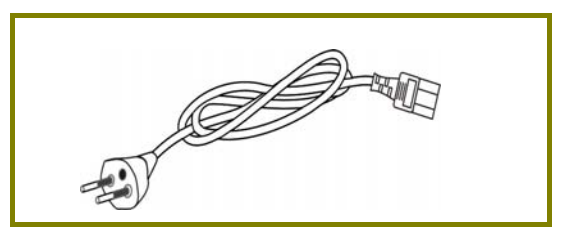

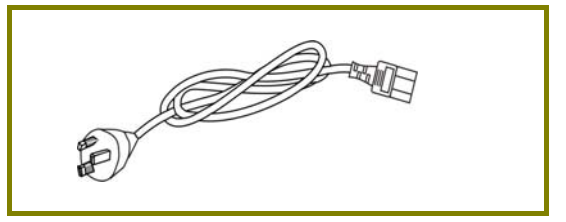

If any of these items is found missing or damaged, please contact your local supplier for replacement.

# **2. Panel Explanation**

PoE for Port 1 to Port 24

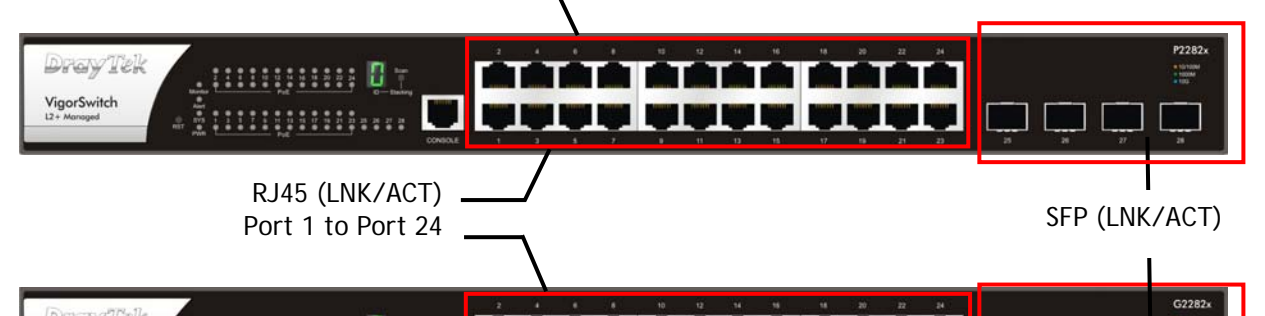

 $\frac{1}{2}$  (1993)<br>  $\frac{1}{2}$ 

DrayTek  $\mathbf{0}$  . п â۱  $\begin{array}{c}\n\text{VigorSwitch} \\
\downarrow 2 + \text{Marnoged}\n\end{array}$ al tasi I ا <mark>اوا اوا اوا اوا</mark> اوا

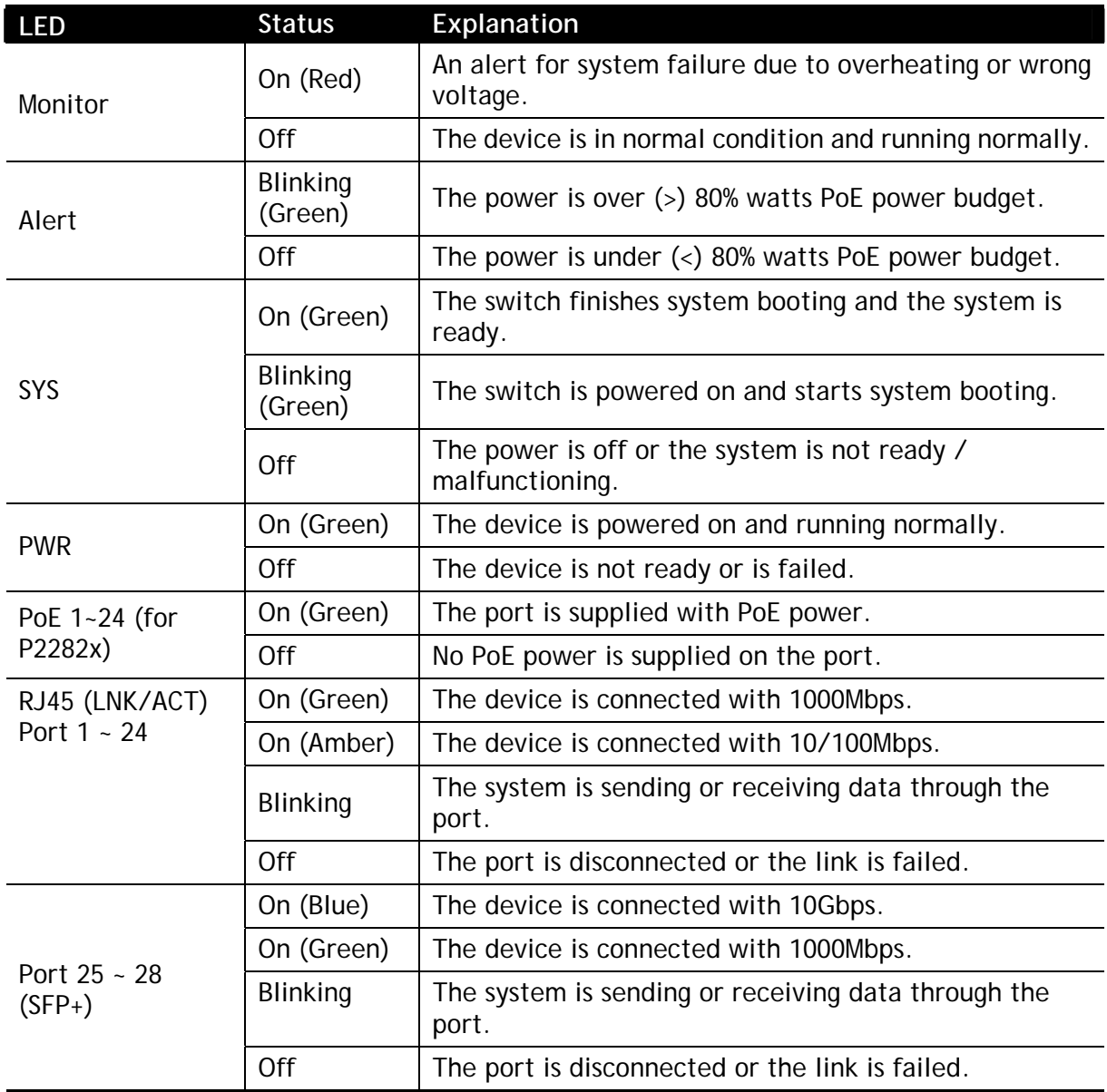

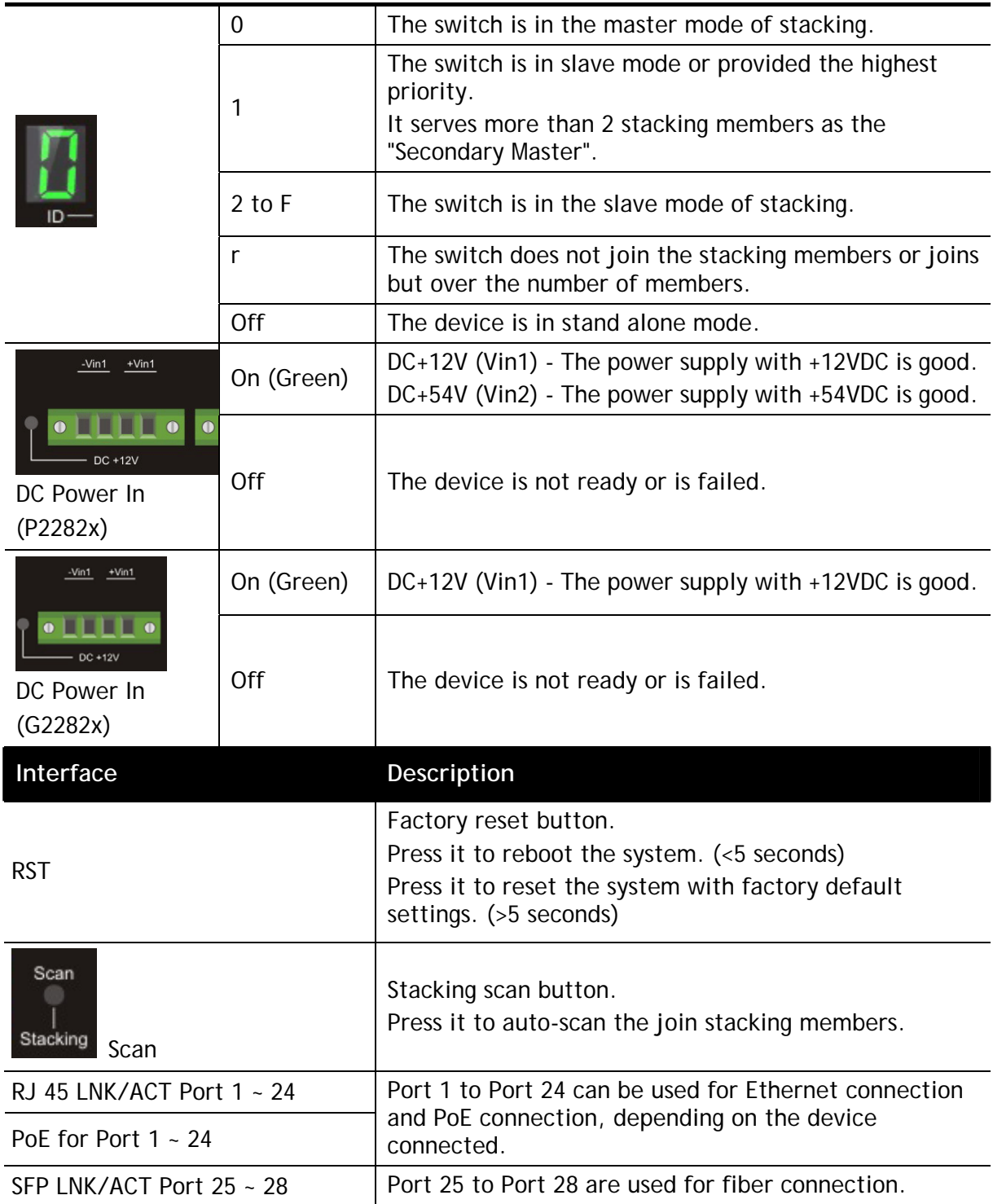

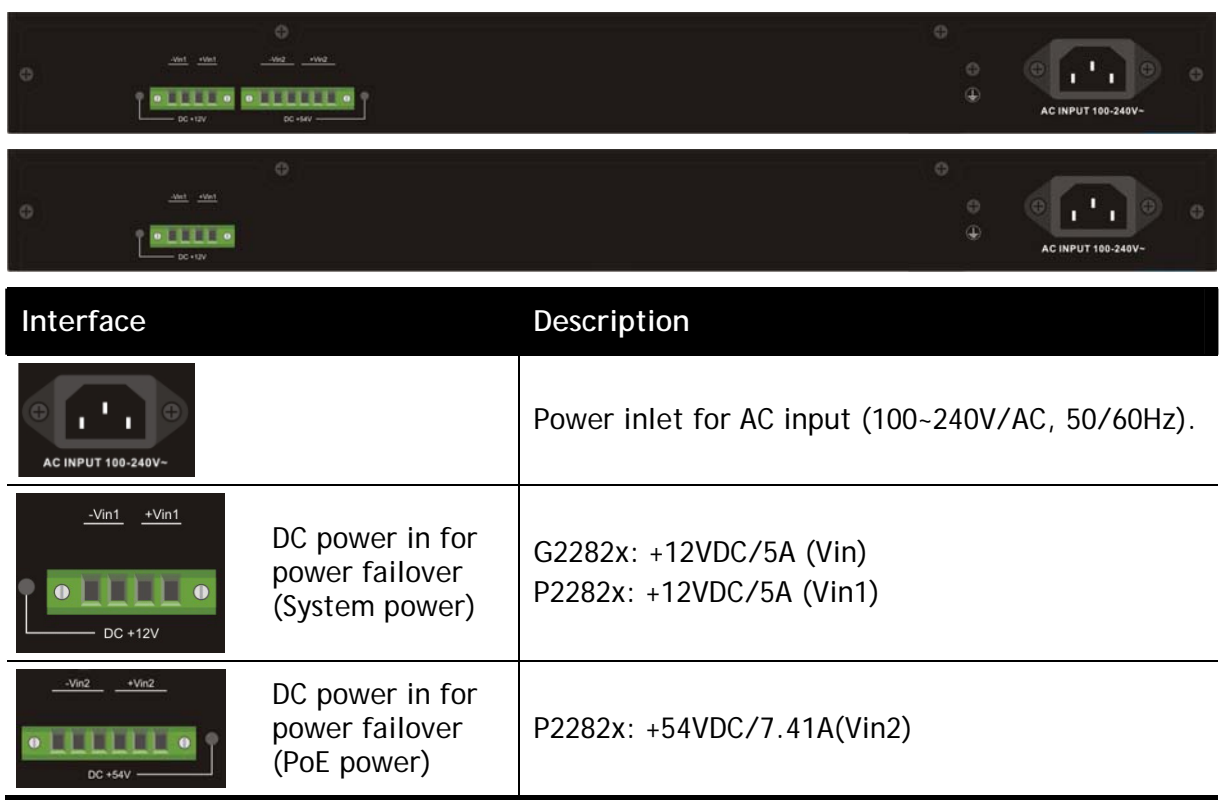

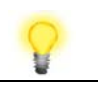

**Note** The following limitation is suitable for VigorSwitch P2282x Power Output --

- IEEE 802.3af Max. 15.4W Output Supported
- IEEE 802.3at Max. 30W Output Supported

PoE Power Budget –-

400 Watts (Max)

# **3. Hardware Installation**

Before starting to configure the switch, you have to connect your devices correctly.

### **3.1 Network Connection**

#### **Allowance for connecting Non-PoE devices and PoE devices**

Here, we take VigorSwitch P2282x as an example.

- Use a Cat. 5e twisted-pair cable to connect a PoE device to the port (1~24) of this switch.
- The switch will supply power to PoE Device over the twisted-pair cable.
- Please note that Power Device must comply with IEEE 802.3af/at/bt.
- Other PCs, servers and network devices can be connected to the switch using a standard 'straight through' twisted pair cable.

Here, we take VigorSwitch P2282x as an example.

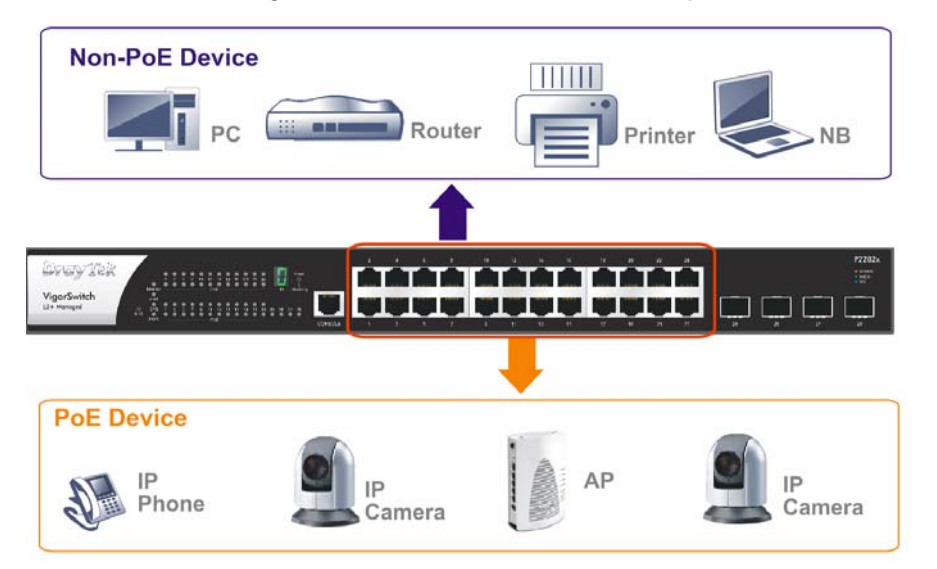

#### **Allowance for connecting Non-PoE devices**

- Use the Ethernet cable(s) to connect None-PoE devices to the Vigor switch.
- All device ports are in the same local area network.

Here, we take VigorSwitch G2282x as an example.

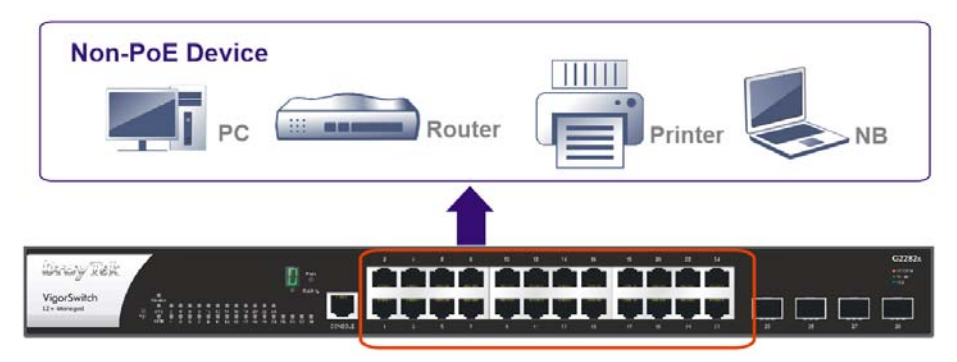

### **3.2 Rack-Mounted Installation**

The switch can be installed easily by using **rack mount kit**.

1. Fasten the rack mount kit on both sides of the VigorSwitch using specific screws.

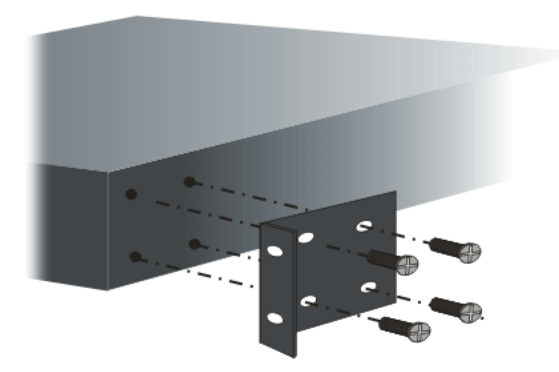

2. Fasten the rack mount kit on both sides of the VigorSwitch using specific screws.

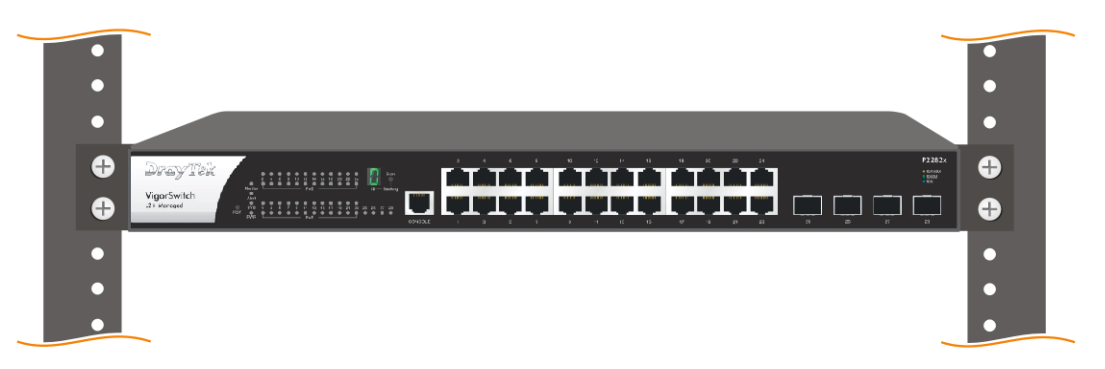

Here, we take VigorSwitch P2282x as an example.

# **4. Software Configuration**

In this section, we take VigorSwitch P2282x as an example.

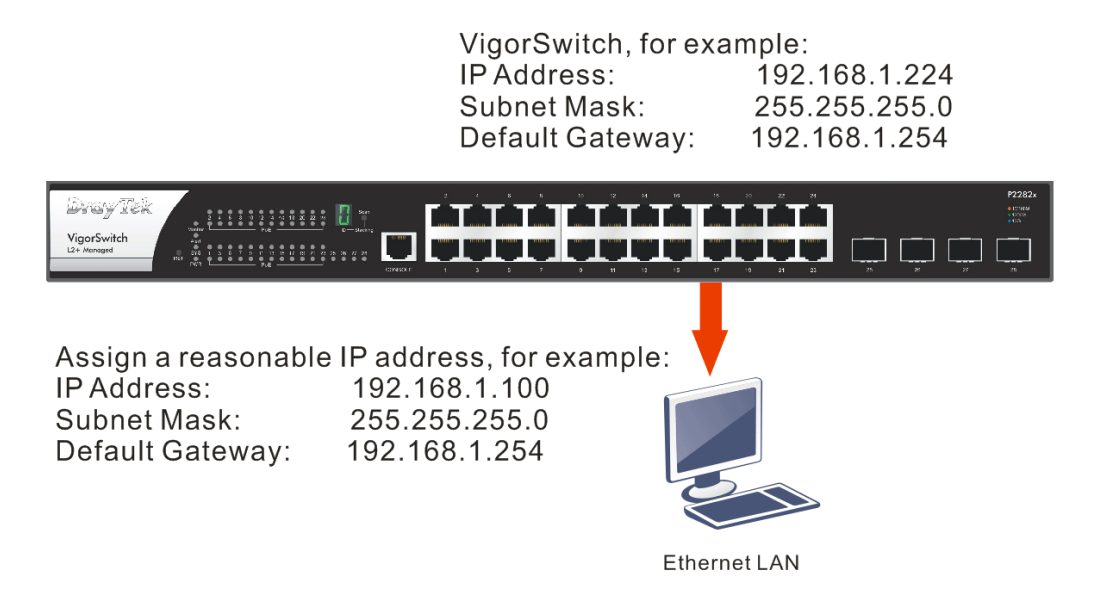

Before using the switch, perform the following steps:

1. Set up a physical path between the configured the switch and a PC by a qualified UTP Cat. 5e cable with RJ-45 connector.

If a PC directly connects to the switch, you have to setup the same subnet mask for PC and the switch. Default values of the managed switch are listed as follows:

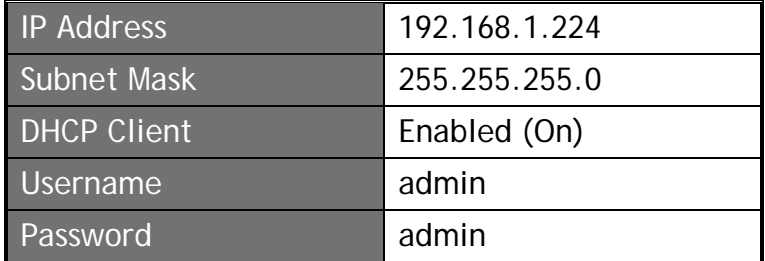

2. After configuring correct IP address on your PC, open your web browser and access switch's IP address.

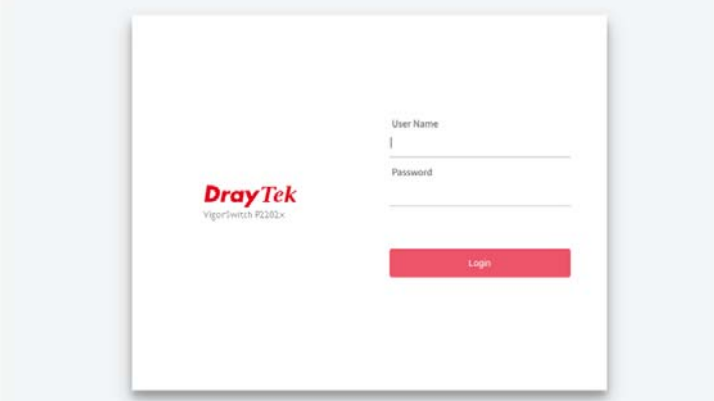

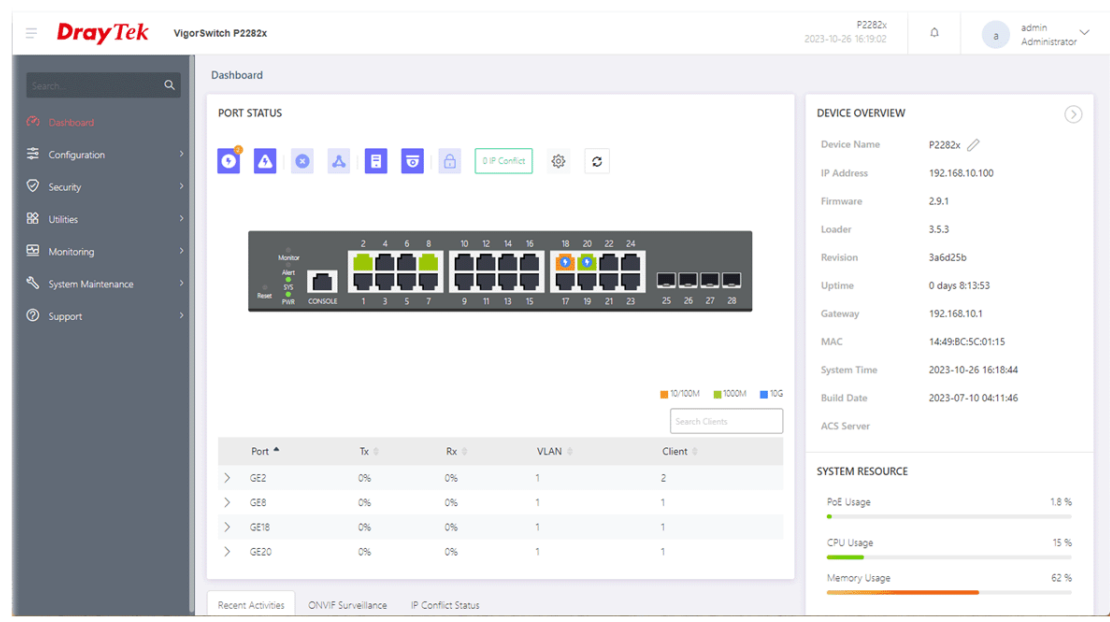

The home page of VigorSwitch will be shown as below:

### **Customer Service**

If the switch cannot work correctly after trying many efforts, please contact your dealer for further help right away. For any questions, please feel free to send e-mail to support@draytek.com.

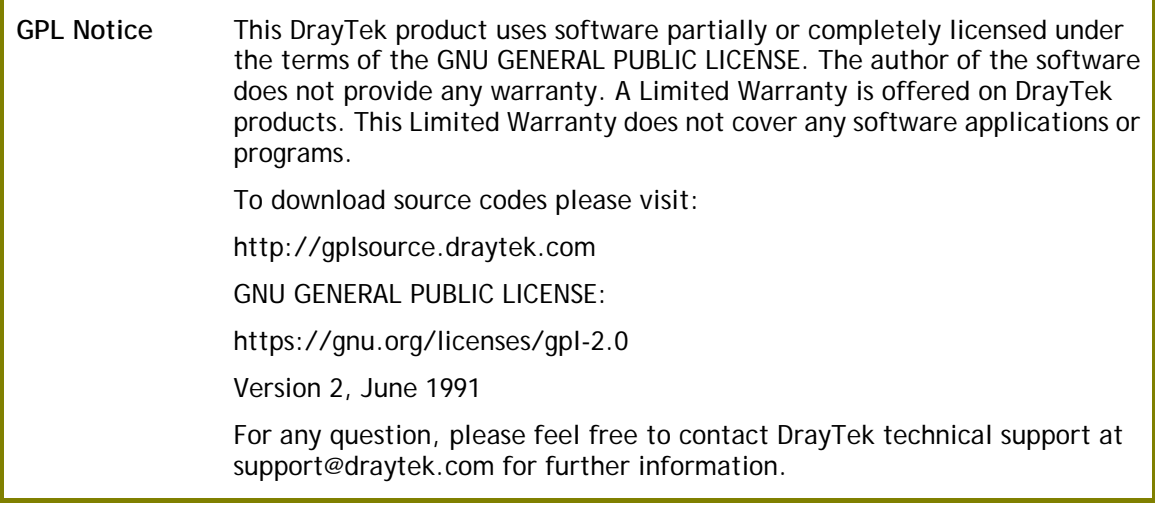